# **Cisco Webex**

Version 6

Published 12/8/2021 by Nadine Chautilal Last updated 1/26/2024 10:29 PM by Truc Chau

## What is Cisco Webex?

Webex Meetings is one of the collaboration tools Seneca uses for online meetings and conference calls. Your instructors can use it as a teaching tool for online classroom sessions as needed. Any instructors using this tool can share the details with their students through Microsoft Outlook or by posting the meeting information in Blackboard/Learn@Seneca. As a participant can join in via their computer, tablet, smartphone or audio-only phone.

#### Joining the meeting

When it is time to join the meeting go to your calendar and open up the meeting invite. A screen will pop up with all the meeting information. Including the meeting number and password. The options to join the meeting will be in light blue, click on your choice of joining the meeting.

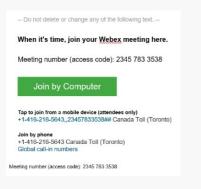

• If you **Join Webex meeting** your Webex meeting application will open up via the browser.

#### End the meeting

To leave meeting as a participant you must click "Leave Meeting" on the Webex window Quick Start page.

#### How-to Tutorials and Instructions

Here are a few tutorials to get you started.

- Joining Webex Meeting From web browser
- Joining Webex Meeting From iOS mobile device
- Joining Webex Meeting From Android mobile device
- Select who you want to focus on in a Webex Meeting

### Additional information

Here are a list of additional resources to help you learn how to use Webex:

1. Refer to the Frequently Asked Questions.

tags : collaboration-tools